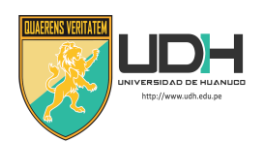

# Contenido

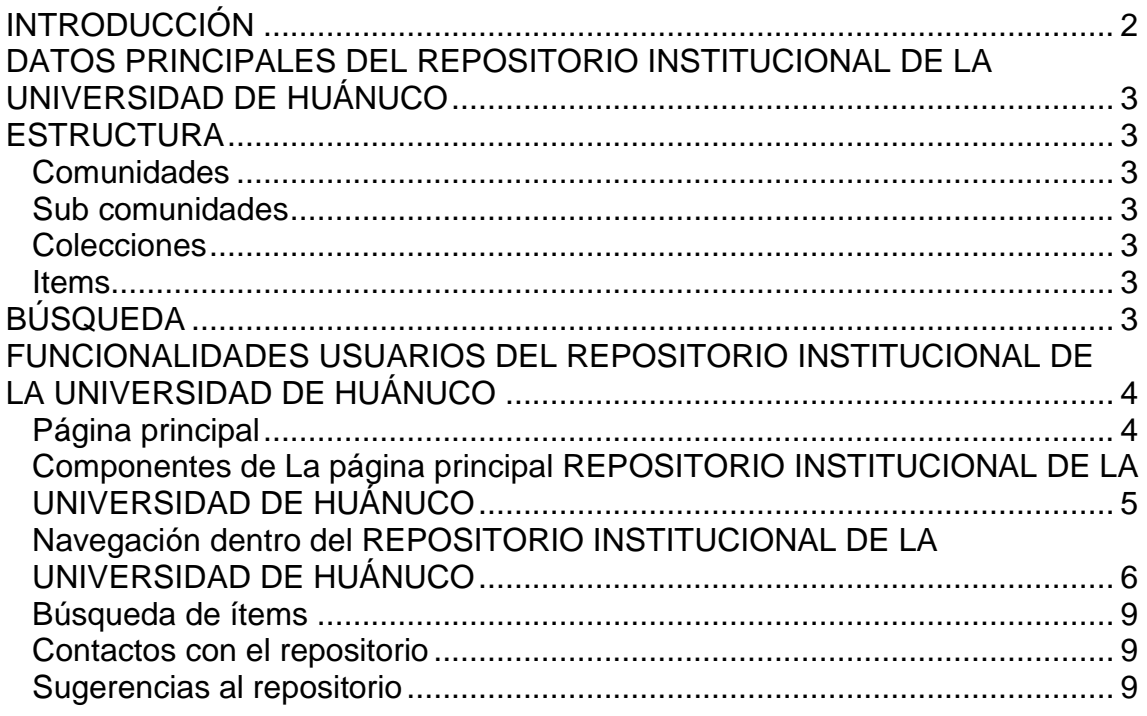

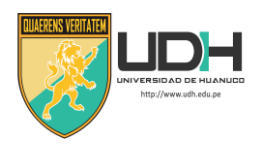

# <span id="page-1-0"></span>**INTRODUCCIÓN**

La URL del REPOSITORIO INSTITUCIONAL DE LA UNIVERSIDAD DE HUÁNUCO es:<http://repositorio.udh.edu.pe/>

Los objetivos del REPOSITORIO INSTITUCIONAL DE LA UNIVERSIDAD DE HUÁNUCO son:

- Contribuir al progreso de la investigación académica y científica en la UNIVERSIDAD DE HUÁNUCO.
- Contribuir a la generación de nuevos conocimientos en la UNIVERSIDAD DE HUÁNUCO.
- Administrar, en una plataforma, los documentos concebidos como resultado de la actividad académica y científica en la UNIVERSIDAD DE HUÁNUCO.
- Difundir la producción académica y científica realizada en la Universidad de Huánuco.

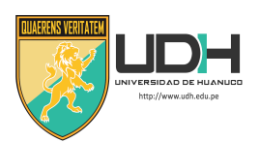

## <span id="page-2-0"></span>**DATOS PRINCIPALES DEL REPOSITORIO INSTITUCIONAL DE LA UNIVERSIDAD DE HUÁNUCO**

La URL del REPOSITORIO INSTITUCIONAL DE LA UNIVERSIDAD DE HUÁNUCO es:<http://repositorio.udh.edu.pe/>

## <span id="page-2-1"></span>**ESTRUCTURA**

El repositorio institucional está organizado por comunidades, sub comunidades y colecciones de acuerdo a la estructura académica de la UNIVERSIDAD DE HUÁNUCO.

### <span id="page-2-2"></span>**Comunidades**

Las comunidades del REPOSITORIO INSTITUCIONAL DE LA UNIVERSIDAD DE HUÁNUCO están compuestas por tres áreas: Pregrado, Postgrado y Segunda Especialización.

### <span id="page-2-3"></span>**Sub comunidades**

Son las facultades, maestrías y doctorados que conforman una comunidad.

### <span id="page-2-4"></span>**Colecciones**

Son las escuelas académicas profesionales, menciones de maestrías y doctorados que conforman una Sub comunidad.

### <span id="page-2-5"></span>**Items**

Son los documentos que se publican en el REPOSITORIO INSTITUCIONAL DE LA UNIVERSIDAD DE HUÁNUCO.

## <span id="page-2-6"></span>**BÚSQUEDA**

Se realizan búsquedas filtrando por diferentes contenidos indexados en el repositorio. Son búsquedas indexadas para ganar en rapidez de búsqueda de resultados. Los resultados se ordenan por relevancia por defecto aunque pueden ser ordenados en base a otros criterios de búsqueda.

Por lo demás, los campos de indexación son plenamente personalizables admitiendo incrementar o descartar los filtros necesarios.

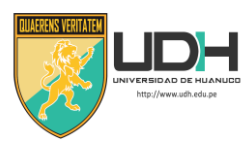

### <span id="page-3-0"></span>**FUNCIONALIDADES USUARIOS DEL REPOSITORIO INSTITUCIONAL DE** LA UNIVERSIDAD DE HUÁNUCO

## <span id="page-3-1"></span>Página principal

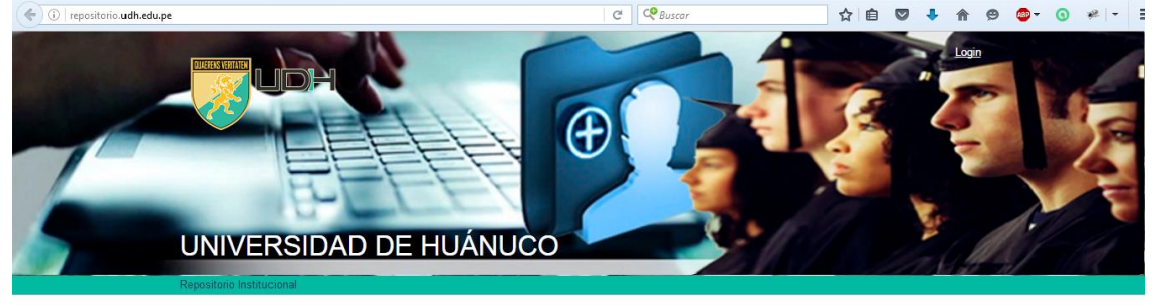

#### Repositorio Institucional

Es un servicio digital que recoge, conserva y distribuye material digital. Facilitando la preservación de los<br>documentos concebidos como resultado de la actividad académica y científica en la Universidad de Huánuco.

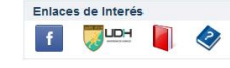

**Buscar en el Repositorio** 

Listar<br>Todo el Repositorio<br>Comunidades & Colecciones<br>Por fecha de publicación<br>Autores<br>Títulos<br>Materias

Listar

Mi cuenta

Acceder<br>Registro

 $\mathbf{r}$ 

#### **Comunidades en el Repositorio**

Elija una comunidad nara listar sus colecciones

- · 1. Postgrado
- 2. Pregrado · 3. Segunda Especialización
- 

#### Añadido Recientemente

Nivel de aplicación de la estrategia de sectorización en promoción de la salud, según The completion of the state of the state of the state of the state of the state of the state of the state of the state of the state of the state of the state of the state of the state of the state of the state of the state

Objetivo: Identificar el nivel de aplicación de la estrategia de sectorización en la promoción de la salud, según percepción de los actores sociales de los establecimientos de la Red de Salud Huánuco. Métodos: fue un ...

## CANCIONES INFANTILES PARA MEJORAR LA EXPRESIÓN ORAL DE LOS ESTUDIANTES DEL 1º GRADO DE LA INSTITUCIÓN EDUCATIVA Nº 32484 TÚPAC AMARU, TINGO MARÍA-2014.<br>MARÍA-2014.<br>Serafin Briceño, Helda Elva (Universidad de Huánuco, 2016)

La presente investigación titulada "Canciones infantiles para meiorar la expresión oral de los estudiantes del 1° grado de la Institución Educativa Nº 32484 "Túpac Amanu"-2014", tiene como objetivo general "Determinar la ..

INFLUENCIA DE LOS TRABALENGUAS EN LA EXPRESIÓN ORAL EN LOS ESTUDIANTES INFLUENCIA DE LA INSTITUCIÓN EN LOS ESTUDIANTES<br>DEL PRIMER GRADO DE PRIMARIA DE LA INSTITUCIÓN EDUCATIVA SAGRADA FAMILIA<br>- FE Y ALEGRÍA Nº 64, TINGO MARÍA - 2014)<br>Silva Quispe, Frida Sofía (Universidad de Huianco, 2016)<br>La

# OPTIMIZACIÓN DEL MANEJO DE RESIDUOS ORGÁNICOS POR MEDIO DE LA<br>UTILIZACIÓN DE MICROORGANISMOS EFICIENTES (Saccharomyces cerevisiae

Aspergillus sp., Lactobacillus sp.) EN EL PROCESO DE COMPOSTAJE EN LA CENTRAL

ENDENDELECTRICA CHAGLIA<br>Cajahuanca Figueroa, Sara Ana (Universidad de Huánico, 2016)<br>Cajahuanca Figueroa, Sara Ana (Universidad de Huánico, 2016)<br>El proyecto que se realizó evaluó una alternativa diferente para la producci

INCREMENTO DEL DELITO DE PELIGRO COMÚN POR CONDUCCION DE VEHICULOS<br>MOTORIZADOS EN ESTADO DE EBRIEDAD, CASOS SEXTA FISCALÍA PROVINCIAL<br>PENAL CORPORATIVA DE HUÁNUCO, 2012-2014

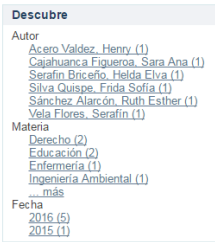

Estadísticas

Ver Estadísticas de uso<br>Ver Estadísticas de Búsquedas

**RSS Feeds M** RSS 1.0  $RSS$  2.0

Atom

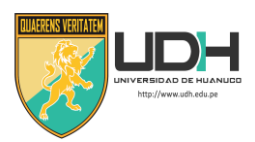

## <span id="page-4-0"></span>**Componentes de La página principal REPOSITORIO INSTITUCIONAL DE LA UNIVERSIDAD DE HUÁNUCO**

Menú enlaces de interés: este menú consta de los enlaces para Facebook, página de la Universidad de Huánuco, políticas de publicación y manual de usuario.

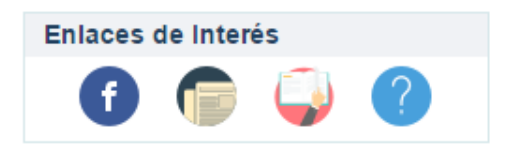

Menú búsqueda: este menú sirve para realizar las búsquedas de ítems.

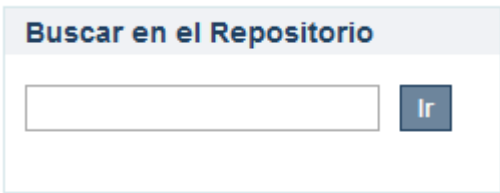

Menú de listar: consta de las formas de listar los ítems.

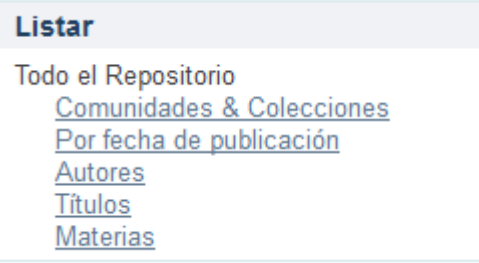

Menú estadísticas: consta de las estadísticas de las visitas a los items.

### **Estadísticas**

Ver Estadísticas de uso Ver Estadísticas de Búsquedas

Contacto y Sugerencias:

Contacto | Sugerencias

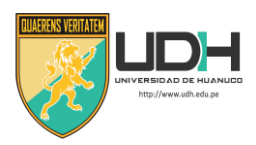

### <span id="page-5-0"></span>**Navegación dentro del REPOSITORIO INSTITUCIONAL DE LA UNIVERSIDAD DE HUÁNUCO**

El usuario inicia la navegación por el repositorio tanto por la página principal como utilizando los enlaces a las comunidades como por el menú listar utilizando la opción "Comunidades & Colecciones", el usuario puede acceder a cualquier comunidad o colección utilizando los botones desplegables.

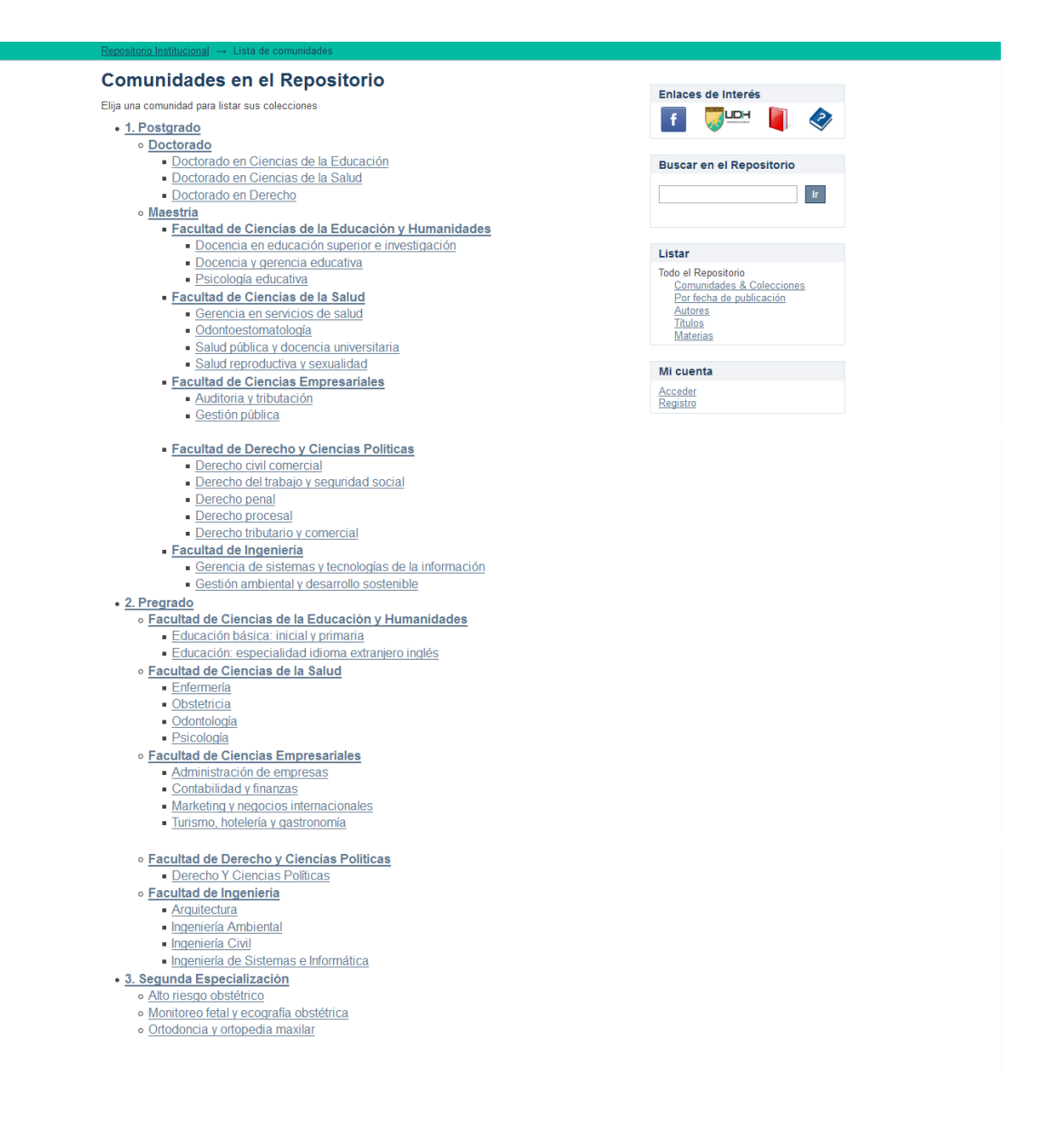

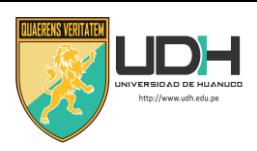

Una vez dentro de una comunidad, al usuario se le muestra la lista de sub comunidades y colecciones y el refinamiento correspondiente a los registros que pertenecen a la comunidad.

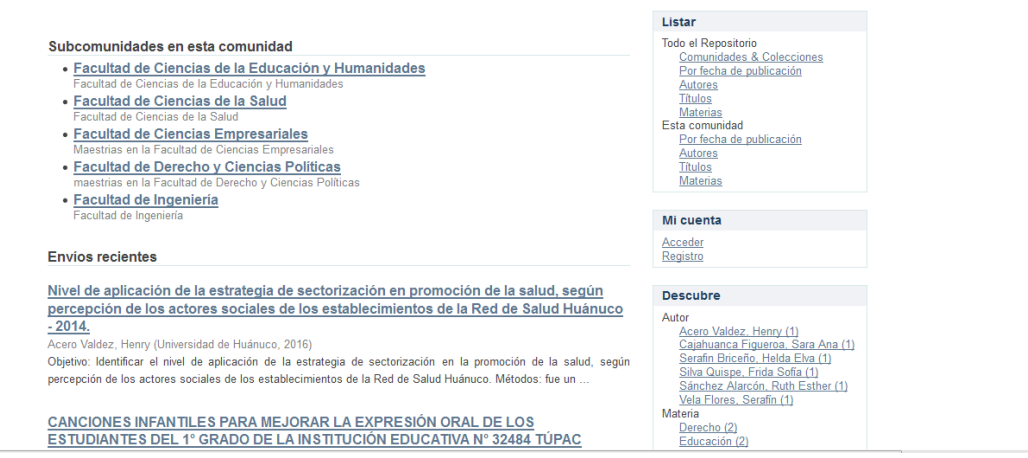

Al entrar en una colección, al usuario se le muestra la lista de registros que pertenecen a la colección con el refinamiento correspondiente al mismo. Con ello se facilita la búsqueda de un registro en una colección.

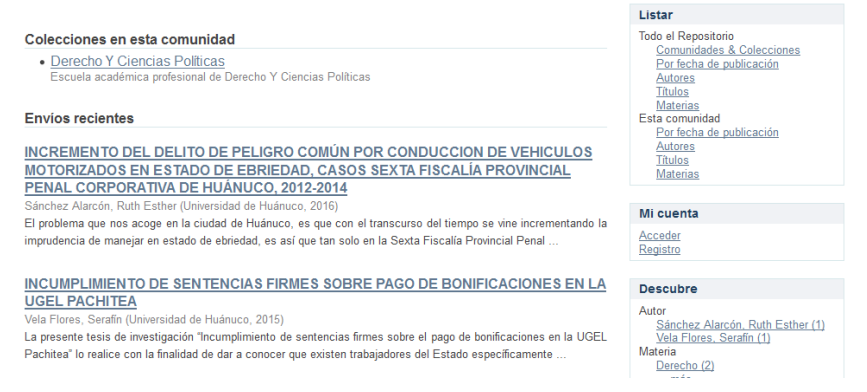

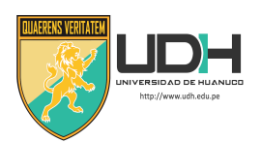

Al seleccionar el título de un registro el usuario accederá a la vista de detalle del registro.

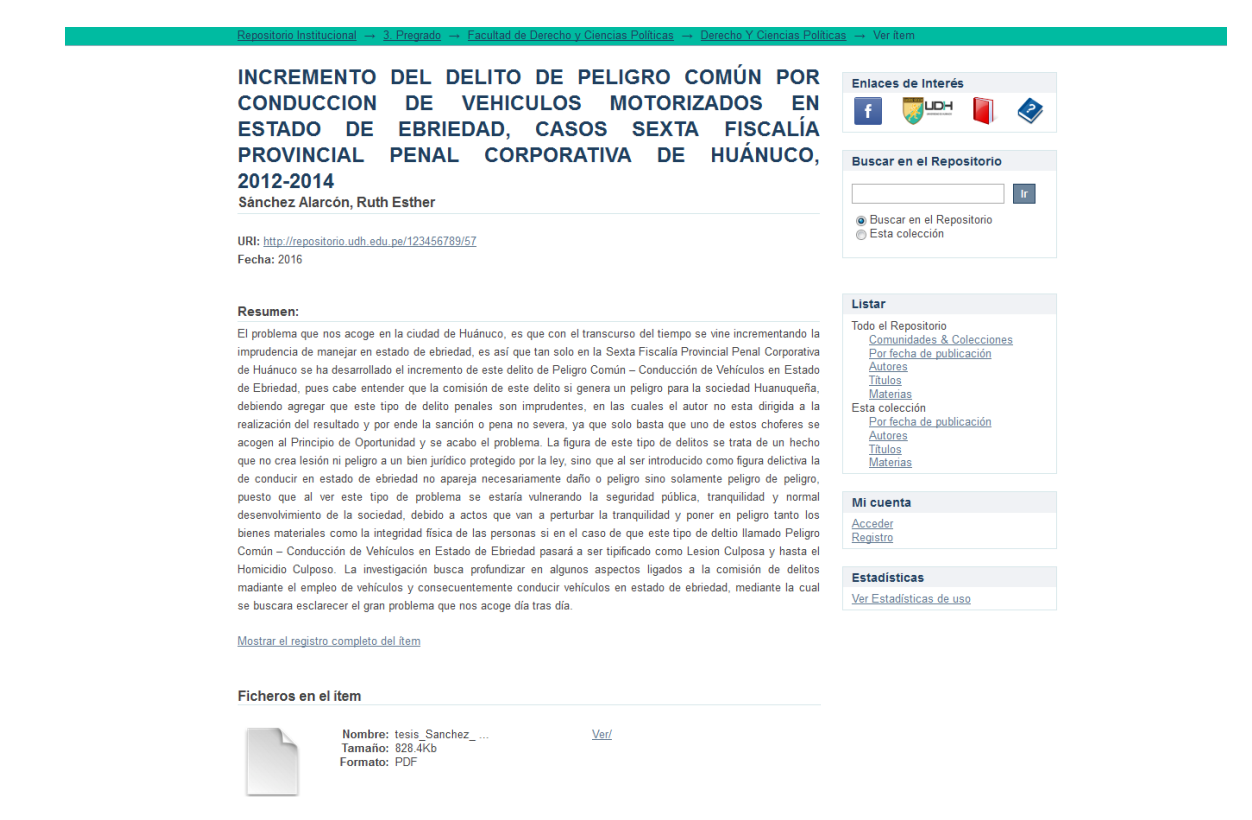

Este item aparece en la(s) siguiente(s) colección(ones)

· Derecho Y Ciencias Políticas<br>Escuela académica profesional de Derecho Y Ciencias Políticas

G Excepto si se señala otra cosa, la licencia del ítem se describe como info:eu-<br>SUMERSIBRESSARO repo/semantics/openAccess

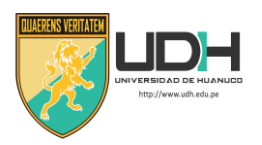

### <span id="page-8-0"></span>**Búsqueda de ítems**

En la pantalla se muestra un formulario de búsqueda simple y además como parte de la búsqueda avanzada, tenemos los filtros a aplicar. También, se incluyen las opciones de resultados por página y ordenamiento. Dependiendo del filtro que se seleccione, el cuadro de búsqueda varía ya que se permite búsqueda por rangos para fechas y signaturas.

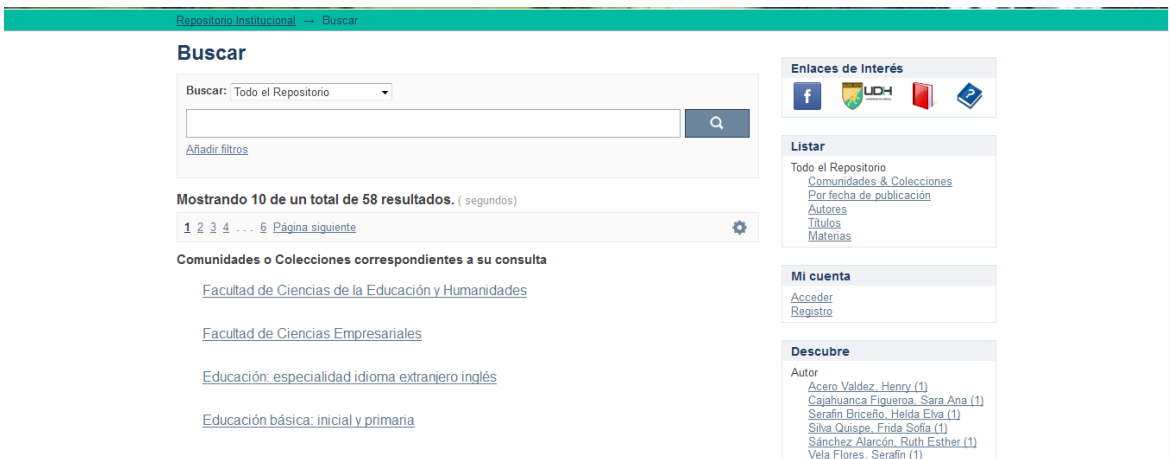

## <span id="page-8-1"></span>**Contactos con el repositorio**

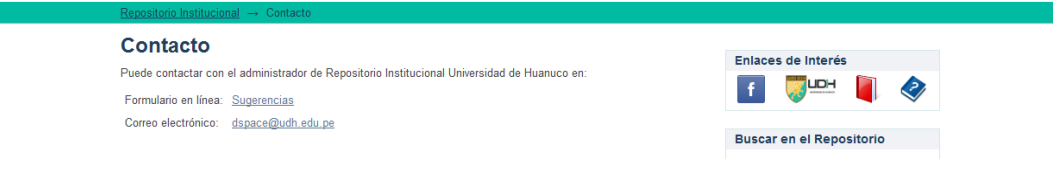

# <span id="page-8-2"></span>**Sugerencias al repositorio**

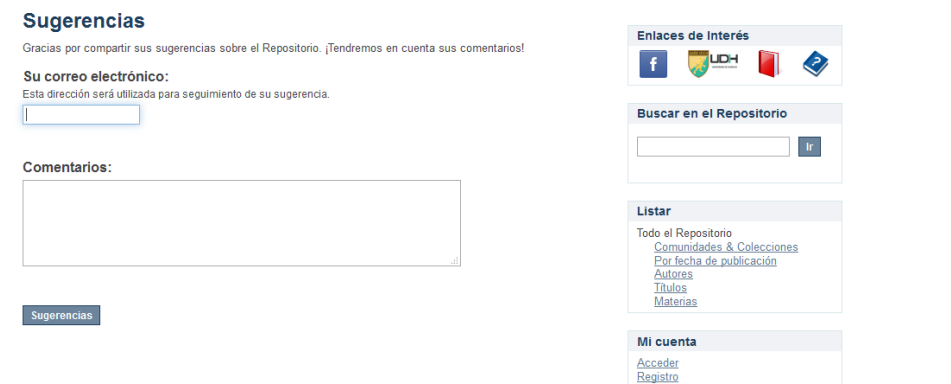